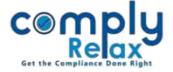

## Activity log of transactions done by shareholders

A new feature has been added to dashboard of activity log. You can check all the transactions done in the folio of a shareholder at a single screen with the help of this activity log. All entries made in share transfer, buy back or allotment shall be displayed in this activity log.

Select Client ⇒ Compliance Manager ⇒ Master ⇒
Shareholder ⇒ Click on the edit button as available under
the action column.

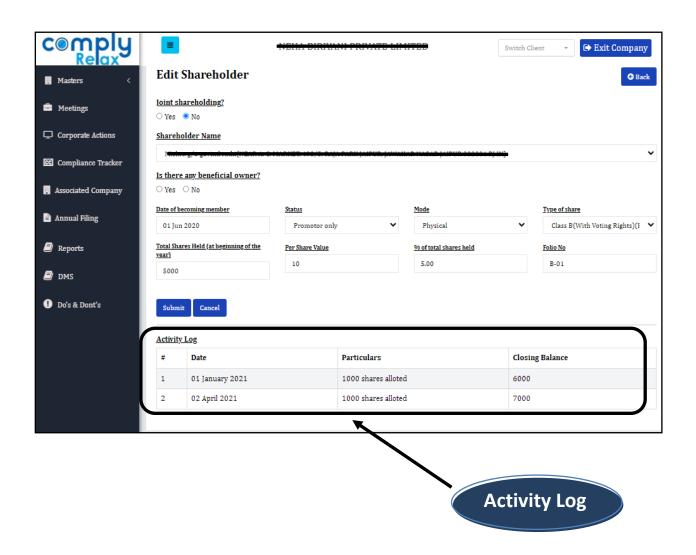